# **AE 40 T 20-Kanal-Scanner**

# **Bedienungsanleitung**

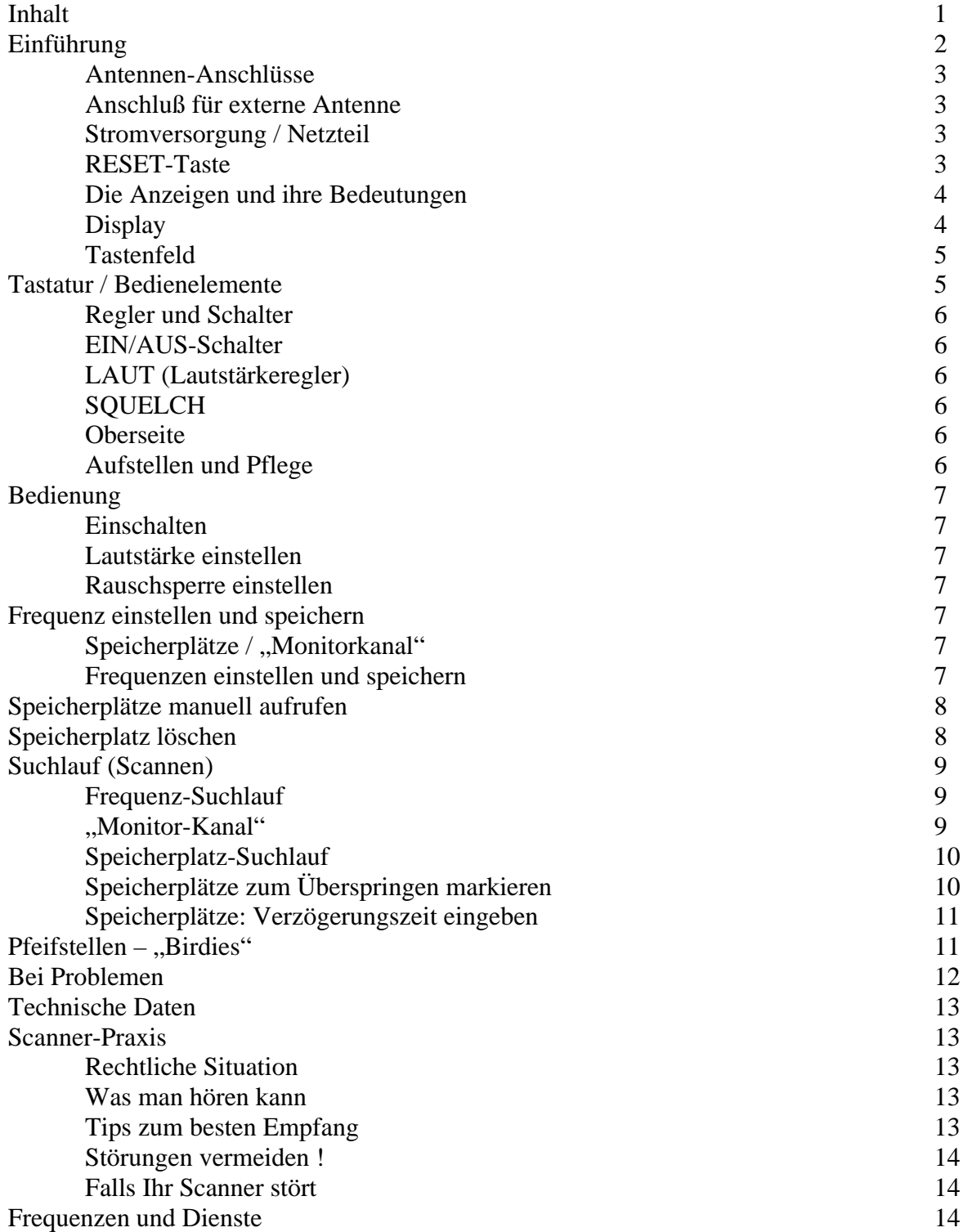

# **Einführung**

Herzlichen Glückwunsch zum Kauf Ihres Scanners AE 40 T von ALBRECHT. Sie haben damit einen hochwertigen Suchlaufempfänger ("Scanner") mit großem Frequenzbereich und vielen Leistungsmerkmalen erworben.

Er bietet Ihnen Mikroprozessor-gesteuert über 22.000 Frequenzen zwischen 68 und 88 MHz, 137 und 174 MHz sowie 380 und 512 MHz. Und einen hohen Bedienungskomfort, lesen Sie selbst:

# **Schneller Suchlauf**

Etwa 16 Speicherplätze oder Frequenzen tastet der AE 40 T im Suchlaufbetrieb ab – pro Sekunde ! Er überprüft dabei, ob auf der gerade aufgerufenen Frequenz gesendet wird. Wenn ja, so bleibt er dort stehen. Wenn nicht, läuft ("scannt") er blitzschnell weiter. Damit lassen sich gezielt die aktiven Kanäle aus diesem großen Frequenzbereich herausfinden und überwachen.

Die Richtung des Frequenz-Suchlaufes läßt sich während des Suchlaufes ändern.

# **20 Speicherplätze**

Ihr AE 40 T bietet 20 Speicherplätze, in denen sich nicht nur die Frequenz, sondern auch noch weitere Funktionen ablegen lassen:

- Speicherplätze mit elektronischer Markierung werden im Suchlauf übersprungen.
- Für jeden Speichersuchlauf kann für jeden Speicherplatz eine Verzögerungszeit von zwei Sekunden eingegeben werden – nach einem Stopp wird der Suchlauf mit zwei Sekunden Verzögerung wieder aufgenommen, so daß er nicht schon unbeabsichtigt in Sprechpausen erneut startet.

Des weiteren steht ein weiterer Speicherplatz als "Monitorkanal" zum schnellen Abspeichern einer Frequenz (z. B. beim Suchlauf) zur Verfügung.

# **Speicher-Pufferung**

Ihr Scanner "behält" die eingespeicherten Daten für etwa ein Jahr selbst dann, wenn Sie das Netzteil abziehen – oder während eines Stromausfalles!

# **Doppelsuper**

Der AE 40 T ist als trennscharfer und empfindlicher Doppelsucher geschaltet. Damit bietet er eine Spiegelfrequenz-Unterdrückung von bis zum 50 dB.

# **Bedienungsanleitung**

Bitte lesen Sie diese Bedienungsanleitung sorgfältig durch, sie enthält auch viele Hinweise dazu, wie Sie aus Ihrem AE 40 T die beste Leistung herausholen.

# **Lieferumfang**

Ihr AE 40 T wird komplett mit folgendem Zubehör geliefert:

- Teleskopantenne
- 230-V-Netzteil
- Bedienungsanleitung

# **Wichtiger Hinweis**

Ihr AE 40 T ist als "Ton-Rundfunkempfänger" in Deutschland "zugelassen". Sie dürfen ihn damit zum Empfang von "Sendungen an alle (z. B. Rundfunk, Amateurfunk,

Wettersendungen .....) benutzen. Verboten ist der Empfang von Sendungen, die nicht an die "Allgemeinheit" gerichtet sind – z. B. Polizeifunk.

#### **Antennen-Anschlüsse**

Ihr AE 40 T weist zwei Antennenanschlüsse auf:

- den Schraubanschluß oben rechts für die mitgelieferte Teleskopantenne und

- die IEC-Buchse ANT auf der Rückseite zum Anschluß einer Außenantennen.

Die Teleskopantenne stecken Sie in den Antennenfuß oben rechts und drehen sie fest ein (s. Zeichnung):

Eine Antenne liefert dann die stärksten Signale, wenn sie "angepaßt" ist. Das heißt, daß ihre mechanische Länge in einem bestimmten Verhältnis zur Empfangsfrequenz stehen muß. Bei Ihrer Teleskopantenne ist diese Anpassung ganz einfach:

- Bei Empfang im Frequenzbereich zwischen 68 MHz und 174 MHz ziehen Sie die Teleskopantenne zu *voller Länge* aus.
- Ë Bei Empfang im Frequenzbereich zwischen 380 MHz und 512 MHz ziehen Sie nur *zwei Segmente* der Teleskopantenne heraus.

#### **Anschluß für externe Antenne**

Im Kapitel "Scanner-Praxis" am Ende dieser Bedienungsanleitung erfahren Sie alles Wissenswerte über den Anschluß einer Außenantenne. Diese schließen Sie mit einem passenden IEC-Stecker an der Buchse ANT auf der Rückseite des Scanners an.

#### **Stromversorgung / Netzteil**

Zum Lieferumfang Ihres Scanners gehört ein 230-V-Netzteil.

 $\rightarrow$  Stecken Sie den Hohlstecker in die Buchse DC 12 V auf der Rückseite des Scanners. Falls Sie ein anderes Netzteil an diese Buchse anschließen wollen, so muß dieses 12 V und mindestens 300 mA liefern. Der Innenpol der Buchse DC 12 V führt positive Spannung, der Außenpol ist der Minuspol.

Wenn Sie das Netzteil abziehen, so bleiben die gesamten Daten des Scanners (z. B. Speicherplätze) für etwa eine Stunde lang erhalten. Beim ersten Einschalten muß sich der "Puffer-Kondensator" erst einige Minuten lang aufladen, bevor er die Einstellung nicht "vergißt".

#### **RESET-Taste**

Läßt sich Ihr Scanner nach dem Einschalten nicht (richtig) bedienen, so "entwirren" Sie den internen Mikroprozessor mit einem Druck auf die RESET-Taste auf der Rückseite – die Taste ist z. B. mit einer Kugelschreibermine zugänglich.

Die Speicherplätze werden dabei nicht gelöscht !

Läßt sich das Problem dadurch nicht beseitigen, oder wollen (bzw. müssen) Sie *alle Speicherplätze komplett löschen*, so müssen Sie

- $\rightarrow$  Den Scanner einschalten.
- Ë Taste CLEAR drücken, gedrückt halten und *gleichzeitig*
- $\rightarrow$  RESET-Taste (siehe oben) drücken
- **→** *Erst* Reset-Taste und *danach* Taste CLEAR loslassen. Die Speicherplätze sind damit gelöscht.

# **Display**

Das Display (Anzeige) informiert Sie mit einem Blick über alle wichtigen Betriebszustände und Einstellungen Ihres Scanners. Nachfolgend finden Sie eine Erklärung der einzelnen Anzeigen.

#### **Die Anzeigen und ihre Bedeutungen**

#### MANUAL

Diese Anzeige erscheint, wenn Sie einen Speicherplatz manuell (also nicht automatisch im Suchlauf) aufrufen.

#### *SCAN*

Der *Speicherplatz*-Suchlauf ist eingeschaltet.

# *SEARCH*

Der *Frequenz*-Suchlauf ist eingeschaltet.

#### $\blacktriangle$  *und* $\blacktriangledown$

Markieren die Richtung des Suchlaufes.

# *DELAY*

Der automatische Suchlauf auf diesem Kanal wird mit einer Verzögerung von zwei Sekunden wieder aufgenommen.

*MON* Der "Monitor-Kanal" ist aktiviert.

#### *PROGRAM* Der Programmierbetrieb zur Frequenzeingabe in einen Speicherplatz ist eingeschaltet.

*88*

Anzeige der Speicherplatz-Nummer.

# *L/O*

Der angezeigte Speicherplatz ist markiert und damit aus dem Speicherplatz-Suchlauf ausgenommen.

# *888.888*

Frequenzanzeige in MHz. Hier wird die Frequenz des gerade eingestellten Kanals (eines von ca. 22.000 möglichen) angezeigt (z. B. 145.525 entsprechen 145,525 MHz).

# Tastatur / Bedienelemente

Ihr Scanner wird über das Tastenfeld und die Bedienelemente auf der Oberseite in praktisch allen seinen Funktionen bedient.

# **Tastenfeld**

Der größte Teil der Bedienung und die gesamte Programmierung (Speicher, Suchlauf etc.) erfolgt über die 18 Tasten auf der Oberseite.

Die ausführliche Anleitung entnehmen Sie bitte den einzelnen Abschnitten im Kapitel "Bedienung".

# **SCAN**

Mit Taste SCAN starten Sie den *Speicher-Suchlauf*: Alle Speicherplätze werden automatisch nacheinander aufgerufen.

Empfängt der Scanner ein Signal, das die mit Regler SQUELCH eingestellte Schwelle überschreitet, so stoppt der Suchlauf.

# $\blacktriangle$  und  $\blacktriangledown$

Mit diesen Tasten starten Sie den *Frequenz*-Suchlauf in Richtung tieferer (*6*) oder höherer( $\triangle$ ) Frequenzen. Der Frequenzsuchlauf stoppt automatisch, wenn ein Signal die mit Regler SQUELCH eingestellte Schwelle überschreitet.

# **MAN**

Stoppt den Suchlauf auf Knopfdruck manuell auf einem beliebigen Kanal – unabhängig davon, ob hier ein Signal anliegt oder nicht.

Die weiteren Funktionen dieser Taste:

- Bei jedem weiteren Druck auf Taste MAN schalten Sie um einen Kanal weiter bzw. von Kanal 20 wieder auf Kanal 1.
- Sie können mit dem numerischen Tastenfeld direkt die Nummer des gewünschten Kanals eingeben (z. B. Ziffern 1 und 2 für Kanal 12 drücken) und anschließend mit Taste MAN auf Empfang auf diesem Kanal schalten.

*Hinweise: Vorlaufende Nullen für die Kanäle 1 bis 9 dürfen nicht eingegeben werden (also nicht 05, sonder nur Ziffer 5 für Kanal 5 eintippen !). Unzulässige Eingaben (z. B. 28) quittiert das Display mit der Fehlermeldung Error – anschließend einfach eine gültige Nummer eingeben und mit Druck auf Taste MAN bestätigen.*

# **CLR**

Löschtaste – hiermit löschen Sie unvollständig eingegebene Fehleingaben (z. B. eine falsch eingetippte Frequenz). Die Anzeige wird dabei komplett auf *000.000* zurückgestellt und Sie können die korrekte Frequenz eingeben.

# **PGM**

Umschalten in den Programmier-Betrieb (Anzeige: *PROGRAMM*) zum Belegen der Speicherplätze mit den gewünschten Frequenzen.

# **Zifferntasten 1- 9**

Direkteingabe von Frequenzen und Speicherplatznummern.

# **0/MON**

Eingabe der Ziffer Null ("0") *oder* Speichern/Aufrufen des "Monitor-Kanals" ("MON").

# **./Delay**

Dezimalpunkt für die Frequenzeingabe (Funktion ".") *oder*

Verzögerung der automatischen Wiederaufnahme des Speicherplatzes-Suchlaufes um zwei Sekunden (Funktion "DELAY") für den eingestellten Speicherplatz (Anzeige *DELAY*).

# **ENT/L-OUT**

Eingabe der im Display angezeigten Frequenz in den eingestellten Speicherplatz (Funktion "ENTER")

*oder*

Markierung des Speicherplätze, die Sie im automatischen Speichersuchlauf *nicht* überwachen wollen (Funktion "L-OUT").

Aufheben dieser Markierung und damit erneute Freischaltung für den Speicher-Suchlauf: markierten Speicherplatz aufrufen und nochmals Taste ENT/L-OUT drücken (Anzeige L/O erlöscht).

#### **Bedienung**

In diesem Kapitel wird detailliert und mit praktischen Beispielen sowie Tips die Bedienung Ihres Scanners erläutert – vom Einfachen bis zu den Komfort-Funktionen:

#### **Einschalten**

Schieben Sie den EIN/AUS-Schlater in Stellung EIN. Es startet dann automatisch der Suchlauf, wenn die Rauschsperre geschlossen ist (s.u.). Zum Ausschalten wieder in Stellung AUS schieben.

#### **Lautstärke einstellen**

Stellen Sie mit dem Regler LAUT die gewünschte Lautstärke ein. Der Regler SQUELCH sollte dabei auf dem linken Anschlag (0) stehen.

# **Rauschsperre einstellen**

Mit Regler SQUELCH stellen Sie die Rauschsperre ein: Je weiter der Regler nach rechts (Richtung 10) gedreht wird, desto stärker müssen die Signale sein, die bei Empfang für die Wiedergabe über Lautsprecher oder Kopfhörer durchgeschaltet werden. Damit vermeiden Sie das nervtötende Rauschen beim Bereitschaftsempfang auf einer freien Frequenz. Des weiteren startet der automatische Suchlauf nur bei "geschlossener" Squelch und stoppt nur dann, wenn ein Signal empfangen wird, das die mit Regler SQUELCH eingestellte Schwelle überschreitet.

*Tip: So stellen Sie die Rauschsperre auf höchste Ansprechempfindlichkeit: Auf einer freien Frequenz (nur Rauschen) drehen Sie den Regler SQUELCH vorsichtig so weit nach rechts, bis das Rauschen gerade verschwindet. Jetzt wird der Lautsprecher oder Kopfhörer auch beim Empfang schwächerer Signale zuverlässig auf Wiedergabe geschaltet. Je nach Frequenz ist diese Einstellung auf die höchste Ansprechempfindlichkeit unterschiedlich.*

# **Frequenz einstellen und speichern**

Ihr Scanner verfügt über  $20$  Speicherplätze – plus einem weiteren für den "Monitorkanal".

# **Speicherplätze / "Monitor-Kanal"**

In jedem der 20 normalen Speicherplätze legen Sie solche Frequenzen ab, die Sie schnell wieder aufrufen oder per Suchlauf überwachen wollen.

Der *Monitor-Kanal* ist ein Speicherplatz für die vorübergehende Speicherung einer Frequenz – z. B. einer aktiven Frequenz, auf die Sie während des Frequenz-Suchlaufes gestoßen sind. Sie können diesen Kanal zwar manuell aufrufen, aber nicht ohne weiteres im Speicher-Suchlauf überwachen.

#### **Frequenzen einstellen und speichern**

In jeden der 20 *normalen* Speicherplätze können Sie eine Frequenz wie folgt eingeben (vorher Scanner einschalten!):

- $\rightarrow$  Taste MAN drücken. (Anzeige MANUAL)
- $\rightarrow$  Gewünschte Speicherplatznummer (1 bis 20) mit dem Tastenfeld eingeben (einstellig, Speicherplätze von 1 bis 9 *ohne* vorlaufende 0 !).
- $\rightarrow$  Taste PGM drücken, Anzeige PROGRAM: Der Speicherplatz wird aufgerufen – ist er leer, Anzeige *000.000*. Ist er schon belegt, so erscheint die vorher eingespeicherte Frequenz. Dann wird die alte Eingabe durch die neuen Daten überschrieben (= gelöscht und ersetzt). Mit Taste PGM können Sie jetzt außerdem bei jedem Tastendruck um einen Speicherplatz weiterschalten.
- ËGewünschte Frequenz mit dem numerischen Tastenfeld eintippen.

 $\rightarrow$  Taste ENT/L-OUT drücken, um die Frequenz zu speichern und die Eingabe abzuschließen. Zur Eingabe weiterer Speicherplätze wiederholen Sie alle Schritte. Wollen Sie den jeweils nächsten Speicherplatz belegen, drücken Sie nur Taste PGM.

#### *Hinweise:*

*Stellen Sie eine fehlerhafte Eingabe fest, bevor Sie diese mit Taste* ENTER *abgeschlossen haben, so löschen Sie die komplette Eingabe mit Druck auf Taste* CLR *(Anzeige: 000.000). Geben Sie dann nur die (richtige !) Frequenz ein und beenden Sie diese Eingabe mit* ENTER.

*Bei der Eingabe ergänzt Ihr Scanner fehlende Stellen automatisch mit Nullen, wenn Sie nur alle MHz-Stellen (zwei oder drei) eingeben und mit* ENTER *abschließen. Aus der Tastenfolge* 1 4 5 ENTER *wird somit automatisch die Eingabe 145.000 MHz; aus* 6 8 ENTER *automatisch 68.000 MHz.*

*Eine fehlerhafte Eingabe quittiert die Anzeige mit der Fehlermeldung Error – beispielsweise die Eingabe einer Frequenz, die außerhalb des Empfangsbereiches Ihres Scanners liegt (z. B. 600 MHz). Tippen Sie einfach eine neue und innerhalb der Frequenzbereiche Ihres Scanners liegende Frequenz ein.*

*Sie könne bei jedem aufgerufenen (auch leeren) Speicherplatz schon jetzt die 2-Sekunden-Verzögerung für den Suchlauf eingeben: Taste* ./DELAY *drücken, Anzeige DELAY über der Speicherplatznummer.*

#### **Speicherplätze manuell aufrufen**

Jeden Speicherplatz – ob belegt und frei – rufen Sie manuell wie folgt auf:

- **→** Taste MAN so oft drücken, bis der gewünschte Kanal in der Anzeige erscheint *oder*
- $\rightarrow$  Taste MAN drücken.
- $\rightarrow$  Gewünschte Speicherplatznummer eintippen und abschließend
- $\rightarrow$  Taste MAN nochmals drücken.

#### **Speicherplatz löschen**

Ein belegter Speicherplatz wird automatisch gelöscht, wenn Sie unter seiner Speicherplatz-Nummer eine neue Frequenz eingeben. Sie können ihn aber auch *manuell löschen*:

- $\rightarrow$  Taste PGM drücken, Anzeige PROGRAM.
- $\rightarrow$  Speicherplatz-Nummer mit dem numerischen Tastenfeld eingeben.
- $\rightarrow$  Taste PGM drücken, der Speicherplatz erscheint in der Anzeige.
- $\rightarrow$  Taste CLR drücken, gedrückt halten und gleichzeitig taste ENT drücken. Der Speicherplatz ist gelöscht (Anzeige *000.000* und *PROGRAM*).

#### **Suchlauf (Scannen)**

Ihr Scanner bietet einen *Frequenz*- und einen *Speicherplatz*-Suchlauf. Dabei werden automatisch entweder alle *Frequenzen* oder alle *Speicherplätze* aufgerufen und auf ihre Aktivität hin überprüft.

Wird ein Signal empfangen, das die mit dem Regler SQUELCH eingestellte Schwelle überschreitet, so stoppt der Suchlauf automatisch und bleibt auf dieser Frequenz solange stehen, bis entweder der Sender abschaltet oder das Signal unter die SQUELCH-Schwelle sinkt.

Dieser erneute Start kann wahlweise sofort *oder* mit einer Verzögerung von zwei Sekunden erfolgen. Durch diese Pause wird ein unerwünschter Neustart in Sprech- oder Umschaltpausen vermieden.

Der Suchlauf läßt sich nur bei geschlossenem Squelch starten !

*Tip: Im Frequenz-Suchlauf können Sie aktive Frequenzen in großen Bereichen erfassen, diese dann speichern und im Speicherplatz-Suchlauf effizient überwachen.*

#### **Frequenz-Suchlauf**

Der Frequenz-Suchlauf erfolgt von einer einzugebenden Start-Frequenz in Richtung höherer oder tieferer Frequenzen. Abgetastet wird im jeweils entsprechenden Kanalraster:

- **→ Taste MAN** *oder* PGM drücken.
- $\rightarrow$  Start-Frequenz mit dem numerischen Tastenfeld eingeben. Sie können den Frequenzsuchlauf auch von einer im Speicherplatz eingegebenen Frequenz starten: Taste MAN drücken, gewünschte Speicherplatznummer eintippen, mit Taste MAN oder PGM diese Frequenz aktivieren.
- **→ Rauschsperre mit Regler SQUELCH schließen !**
- **→** Frequenz-Suchlauft in Richtung *höherer* Frequenzen mit▲ und in Richtung *tieferer* Frequenzen mit Taste  $\blacktriangleright$  starten – Anzeige *SEARCH*  $\blacktriangle$  oder *SEARCH* $\blacktriangleright$ . Diese Richtung läßt sich während des Suchlaufes durch Druck auf die jeweils andere Taste umkehren.

Der Suchlauf startet und stoppt, wie oben angegeben. Wollen Sie nach einem Stopp die automatische Wiederaufnahme um zwei Sekunden verzögern, so drücken Sie während des Suchlaufes Taste ./DELAY (Anzeige *DELAY*).

Ausschalten der Verzögerung: Taste ./DELAY nochmals drücken, Anzeige *DELAY* erlischt.

*Hinweise: Die Eingabe der Verzögerung (DLY) ist im Frequenz-Suchlauf global für alle Frequenzen gültig, während sie im Speicherplatz-Suchlauf für jeden einzelnen Kanal getrennt geschaltet werden kann.*

*Manueller Stopp: erfolgt hilfsweise durch Drehen des Regler* SQUELCH *in Richtung 0, bis die Rauschsperre öffnet.*

# **"Monitor-Kanal"**

Während des Frequenz-Suchlaufes können Sie *eine* aktuelle Frequenz (üblicherweise die, auf der der Suchlauf gerade anhält), schnell in einem Extra-Speicherplatz ablegen – dem ..Monitor-Kanal".

Er läßt sich später wieder aufrufen und in einen der normalen 20 Speicherplätze kopieren.

"Monitor-Kanal" *abspeichern*:

 $\rightarrow$  Frequenz-Suchlauf (s.o.) starten.

Hält der Suchlauf auf einer Frequenz, die Sie speichern wollen:

- $\rightarrow$  Taste 0/MON drücken, Anzeige *MON*.
- $\rightarrow$  Suchlauf mit Taste $\rightarrow$  oder  $\rightarrow$  fortsetzen.

"Montior-Kanal" wieder *aufrufen*:

- $\rightarrow$  Taste MAN *oder* PGM drücken. Der evtl. aktivierte Suchlauf hält an.
- Monitor-Kanal" mit Druck auf Taste 0/MON aufrufen Anzeige der Frequenz und *MON*.

"Monitor-Kanal" in einen Speicherplatz schreiben:

- $\rightarrow$  Taste PGM drücken Anzeige *PGM*.
- $\rightarrow$  Nummer des Speicherplatzes eingeben, in dem die Frequenz des "Monitor-Kanals" abgespeichert werden soll.
- $\rightarrow$  Taste PGM drücken, Anzeige *PROGRAM* sowie des Speicherplatz-Inhaltes (ist er frei: *000.000*).
- $\rightarrow$  Mit Druck auf Taste 0/MON Frequenz des "Monitor-Kanals" in diesem Speicherplatz aufrufen (Anzeige der Frequenz und *MON*. Die Speicherplatznummer *blinkt*).
- Ë Speichern mit Druck auf Taste ENTER *beenden*. Die Anzeige *MON* erlischt daraufhin und die Speicherplatznummer hört auf zu blinken.

*Hinweise: Wenn Sie die Frequenz des "Monitor-Kanals" in einem bereits belegten Speicherplatz einschreiben, so wird dessen vorheriger Inhalt gelöscht und mit der Frequenz des "Monitor-Kanals" überschrieben.*

#### **Speicherplatz-Suchlauf**

Im Speicherplatz-Suchlauf ruft der Scanner alle Speicherplätze nacheinander (1, 2 , 3 .....18, 19, 20, 1, 2, 3 .......) auf und hält auf dem Kanal, auf dem ein Signal empfangen wird. Dort stoppt er solange, wie das Signal die mit Regler SQUELCH eingeschaltete Schwelle überschreitet. Schaltet der Sender ab oder fällt sein Signal unter die Squelch-Schwelle, so startet der Suchlauf erneut.

Dieser neue Start nach einem automatischen Stop läßt sich um zwei Sekunden verzögern – siehe "Speicherplätze: Verzögerungszeit eingeben".

Eine beliebige Anzahl von Speicherplätzen läßt sich *markieren*; diese Speicherplätze werden im Suchlauf übersprungen – siehe "Speicherplätze zum Überspringen markieren".

Speicherplatz-Suchlauf *starten*:

 $\rightarrow$  Taste SCAN drücken, Anzeige *SCAN*.

Speicherplatz-Suchlauf *manuell stoppen*:

 $\rightarrow$  Taste MAN drücken, Anzeige SCAN erlischt, Anzeige *MANUAL* erscheint.

# **Speicherplätze zum Überspringen markieren**

Die Suchlaufgeschwindigkeit beträgt 16 Speicherplätze/Sekunde. Da im Speicherplatz-Suchlauf immer alle 20 Kanäle aufgerufen werden (belegte und freie), wird jeder einzelne Kanal nur im Abstand von 1,25 Sekunden überprüft.

Will man weniger als 20 Kanäle überwachen, so *markiert* man die Kanäle, die im Suchlauf übersprungen werden sollen. Sie lassen sich weiterhin manuell aufrufen, werden dadurch also nicht gelöscht.

Speicherplatz *markieren*:

Ë Speicherplatz aufrufen (Taste MAN drücken, Speicherplatz-Nummer eingeben, Taste PGM drücken).

Ë Taste ENT/L-OUT zum Markieren drücken (Anzeige *L/O*).

Danach könne Sie den nächsten Speicherplatz zum Markieren aufrufen oder z. B. in den Suchlaufbetrieb wechseln.

Markierung wieder *aufheben*:

- Ë Speicherplatz aufrufen (Anzeige *L/O*)
- **→** Taste ENT/L-OUT drücken (Anzeige *L/O* erlischt).

Danach könne Sie den nächsten Kanal zum Aufheben der Markierung aufrufen oder z. B. in den Suchlaufbetrieb wechseln.

#### **Speicherplätze: Verzögerungszeit eingeben**

Im Gegensatz zum Frequenz-Suchlauf können Sie die Verzögerungszeit für den erneuten Start beim Speicherplatz-Suchlauf *individuell für jeden Speicherplatz eingeben*:

#### *Verzögerungszeit eingeben:*

Ë Speicherplatz aufrufen (Taste MAN drücken, Speicherplatz-Nummer eingeben, Taste PGM drücken).

**→** Taste ./DELAY drücken (Anzeige: *DELAY*).

Danach können Sie den nächsten Speicherplatz aufrufen oder z. B. in den Suchlaufbetrieb wechseln.

Verzögerung wieder *aufheben*:

Ë Speicherplatz aufrufen wie oben (Anzeige: *DELAY*).

**→ Taste ./DELAY** drücken (Anzeige *DELAY* erlischt).

# **Pfeifstellen – ..Birdies"**

Jeder Scanner weist einige technisch bedingte "Pfeifstellen" auf. Das sind unmodulierte Trägersignale, die durch das Empfangsprinzip des Doppelsupers selbst verursacht werden. Sie hören sich so an, wie ein eingeschalteter Sender, auf dem aber gerade kein Sprechfunkverkehr abläuft. Diese "Pfeifstellen" sind in Anzahl und Stärke so reduziert, daß sie den Empfang normalerweise nicht beeinträchtigen. Im Frequenz-Suchlauf reicht es oft, den Regler SQUELCH etwas weiter nach rechts zu drehen, so daß er nicht mehr auf diese auch "Birdies" genannten Pfeifstellen anspricht.

Nachfolgend eine Liste von Pfeifstellen Ihres Scanners (Frequenzen in MHz):

69,2800 153,6000 409,6000

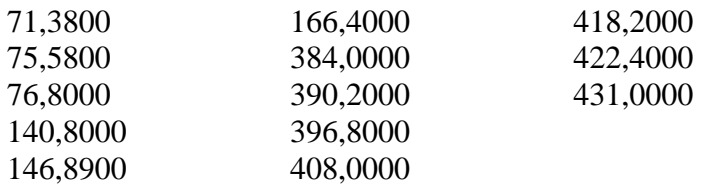

#### **Bei Problemen**

Falls Sie überhaupt jemals Probleme mit Ihrem AE 40 T haben sollten, so sind das wahrscheinlich nur "Probleme" – und betreffen die *Bedienung*. Nachfolgend eine Liste der üblichen "Fehler", die auch einem geübten Scanner-Hörer immer wieder unterlaufen. Prüfen Sie erst diese Liste, bevor Sie sich an Ihren Fachhändler wenden !

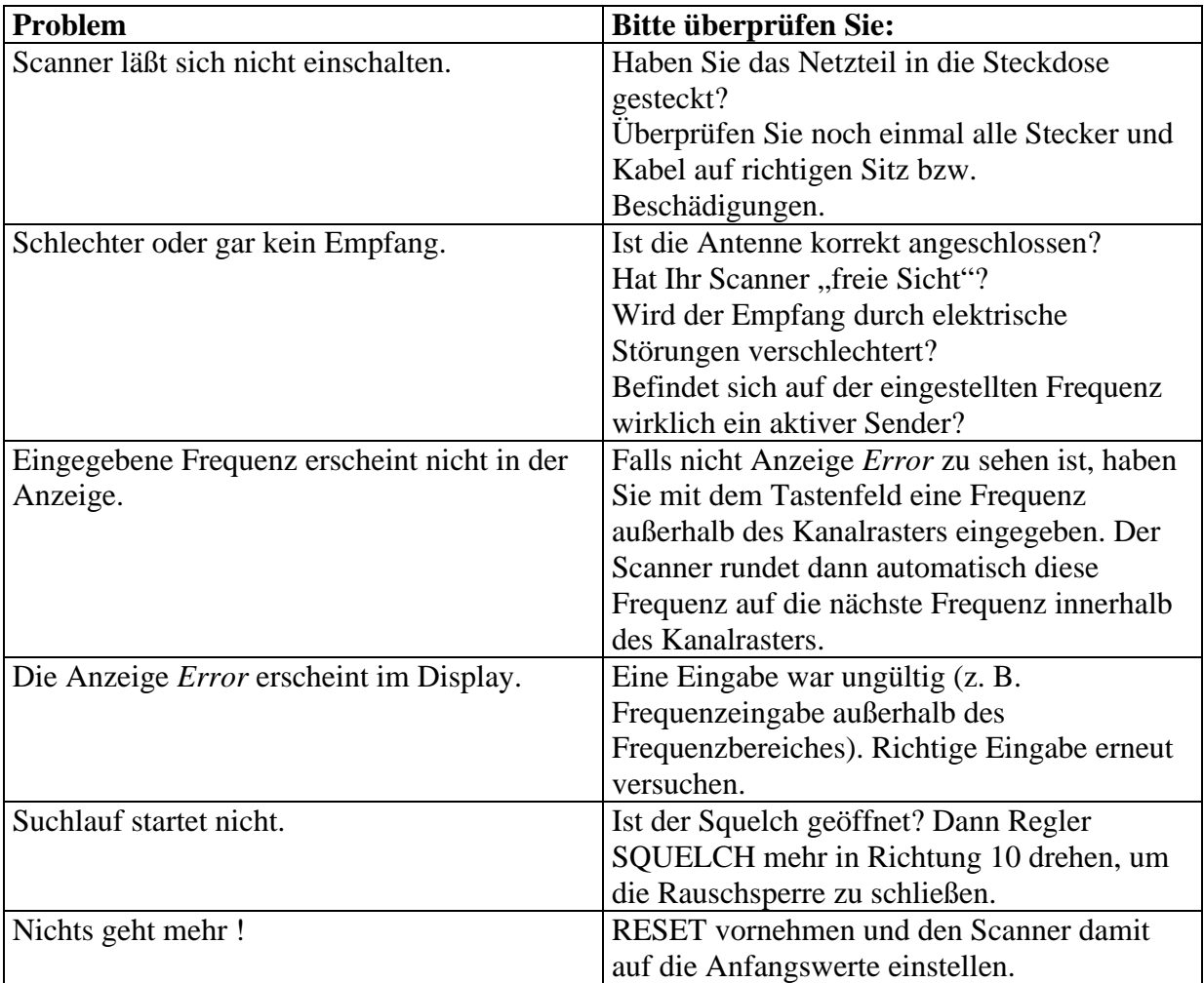

#### **Technische Daten**

Frequenzbereiche/Abstimmraster: 68 – 88 MHz (Raster: 5 kHz) 137 – 174 MHz (Raster: 5 kHz) 380 – 512 MHz (Raster: 12,5 kHz) Betriebsart: Schmalband-FM

Speicherplätze: 20 und ein "Monitor-Kanal"

Empfindlichkeit: (bei 20 dB Signal-/Rauschabstand und 3 kHz Hub): 1,0 μV im gesamten Frequenzbereich

Squelch-Empfindlichkeit: besser als 1 μV

Squelch-Schaltschwelle (S+N/N): 25 dB

ZF-Durchschlag: 10,7 MHz: 70 dB auf 154 MHz

Bandbreite +10 kHz bei –6 dB, +20kHz bei –50 dB

Empfangsschaltung: Doppelsuper mit 1. Zwischenfrequenz (ZF) 10, 7 MHz und 2. ZF 455 kHz

Suchlauf-Geschwindigkeit: 16 Speicherplätze bzw. Abstimmschritte/Sekunde

Antennen-Impedanz: 50 Ω

NF-Ausgangsleistung: ca. 1 W

Eingebauter Lautsprecher: 76 mm Durchmesser, 8 Ω dynamisch

Stromversorgung: 12 V Gleichspannung, mindestens 300 mA

Abmessungen: B 205 mm x H 52 mm x T 176 mm

Gewicht: ca. 650 g ohne Antenne

Technische Änderungen und Irrtümer vorbehalten.

#### **Scanner-Praxis**

Diese Service-Kapitel informiert Sie allgemein über den praktischen Umgang mit Scannern. Die Bezeichnung "Scanner" kommt aus dem Englischen und bezieht sich auf den Suchlauf ("Scanner") eines solchen Breitband-Empfängers.

#### **Rechtliche Situation**

Seit dem 12.08.1992 (Verfügung 115/1992 des Bundesministeriums für Post und Telekommunikation) darf Jedermann einen Rundfunkempfänger mit einem unbegrenzten Frequenzbereich besitzen und betreiben, wenn dieser "zugelassen" ist. Funkamateure mit Lizenz dürfen auch Empfänger ohne Zulassung betreiben.

Aber auch mit einem "zugelassenen" Empfänger dürfen nur "Sendungen an alle" abgehört werden – Rundfunk, Amateurfunk, Wetterfunk usw.; der Empfang anderer Sendungen wie Polizeifunk oder Autotelefon ist weiterhin unter Strafe gestellt ("Gesetz über Fernmeldeanlagen" in seiner Fassung vom 10.08.89, veröffentlicht als "Verfügung 808/1989" im Amtsblatt Nr. 90 des Bundesministers für Post und Telekommunikation). Auch die Neueinführung des Telekommunikationsgesetzes TKG ändert an der rechtlichen Situation des "Abhörverbots" grundsätzlich nichts. Die Zulassungspflicht von Empfängern (so auch Scannern) wurde durch die CE-Kennzeichnung ersetzt, somit ist ein vorhandenes CE Zeichen gleichwertig zu den früher benutzten Zulassungszeichen.

#### **Was man hören kann**

Am Ende dieses Kapitels finden Sie eine ausführliche Aufstellung von Frequenzen und Diensten, die auf den Frequenzen senden, die Ihr Scanner empfängt. Aber: Man darf nicht alles empfangen, was man hören Kann (s.o.) !

Über die jeweils aktuelle Genehmigungssituation informiert Sie auf Anfrage die Regulierungsbehörde für Post und Telekommunikation (RegTP). Die Adresse erfahren Sie über die BAPT-Zentrale: Postfach 80 01, D-55116 Mainz, Tel 06131 18-0.

#### **Tips zum besten Empfang**

Fast alle Frequenzen, die Ihr Scanner empfängt, breiten sich ähnlich wie das Licht aus – die Reichweite solcher Signale liegt bei kaum mehr als 50 – 100 km (oft darunter). Hindernisse wie Hochhäuser schwächen die Signale oft bis zur Unhörbarkeit. Auch ist der Empfang innerhalb von Gebäuden oft deutlich schwächer als im Freien.

- Je offener der "Rundblick", desto besser ist der Empfang ! Selbst Bäume können den Empfang schon beeinträchtigen !
- Je höher die Antenne, desto größer ist die Empfangsreichweite !
- Arbeiten Sie mit der Teleskopantenne, so kann der Empfang oft schon durch Drehen und Schwenken des Scanners und durch kleine Veränderungen des Standortes verbessert werden.
- Die beste Lösung für guten Empfang ist eine externe Antenne, die Sie mit dem Scanner über ein Koaxialkabel verbinden – Ihr Funkfachhändler wird Ihnen z. B. eine breitbandige Discone-Antenne empfehlen (bei Außenantennen die Vorschriften z. B. hinsichtlich Blitzschutz beachten!).
- Aktivantennen oder Vorverstärker bieten nur in den seltensten Fällen eine Empfangsverbesserung. Sie übersteuern vielfach den Scanner – und das fast immer mit den Signalen, die Sie nicht hören wollen .......

#### **Störungen vermeiden !**

Störungen z. B. durch Leuchtstofflampen, Fernsehgeräte, Schaltnetzteile und Computer können den Empfang beeinträchtigen. Es lassen sich dann unter Umständen nur noch sehr starke Sender störungsfrei empfangen.

Schalten Sie evtl. Störquellen der Reihe nach aus, um die Ursache festzustellen. Verändern Sie auch den Standort Ihres Scanners, so daß er aus dem Störnebel herauskommt. Eine außerhalb des Störnebels angebrachte externe Antenne ist auch bei Störungen die beste Lösung.

#### **Falls Ihr Scanner stört**

Trotz sorgfältigem Aufbaus kann es vereinzelt vorkommen, daß Ihr Scanner z. B. das Bild Ihres Fernsehgerätes stört (Streifen). Meistens ist das nur auf bestimmten Frequenzen der Fall, wenn eine Oszillatorfrequenz des Scanners in den gerade eingestellten Fernsehkanal fällt. Oft verschwindet diese Störung, wenn Sie sich mit Ihrem Scanner ein paar Meter von der Fernsehantenne entfernen.

#### **Frequenzen und Dienste**

In diesem Kapitel sind einige "Dienste" aufgeführt, die in den Frequenzbereichen senden, die Ihr Scanner empfangen kann. Diese Informationen sind aus frei zugänglicher Literatur (wie z. B. dem "UKW-Sprechfunk-Handbuch im Siebel-Verlag) entnommen, sie sind also nicht etwa "geheim"!

**Beachten Sie aber in jedem Fall die gesetzlichen Vorschriften, nach denen Sie nur** Sendungen abhören dürfen, die "für die Allgemeinheit" (wie z. B. Rundfunk, Fernsehen, **Wetterfunk, Amateurfunk) bestimmt sind !**

Andere Sendungen sind überdies vielfach elektronisch einfach (z. B. Autotelefon im C-Netz) oder aufwendig (z. B. Sicherheitsdienste) verschlüsselt, um ein unbefugtes Mithören sicher zu verhindern.

# **Rundfunk**

Viele Länder Osteuropas betreiben zwischen 68 MHz und 73 MHz einen UKW-Rundfunkdienst, den man besonders bei Überreichweiten (im Sommer) auch mit der hierfür eigentlich zu schmalen Bandbreite des AE 40 T gut empfangen kann. Häufig ist der Empfang aus Rumänien und Bulgarien.

# **Fernsehen**

Viele Fernsehfrequenzen liegen in den verschiedenen Frequenzbereichen Ihres Scanners. Die Bildträger hören sich wie "Knurren" an, den Ton aber können Sie oftmals – bei Überreichweiten aus ganz Europa – gut empfangen. Zum Probieren einige Frequenzen der Tonkanäle verschiedener Systeme:

476,75 MHz; 484,75 MHz; 492,75 MHz; 500,25 MHz und 508,75 MHz.

# **Amateurfunk**

Die Amateurfunkbereiche 2 m (144 – 146 MHz) und 70 Cm (430 – 440 MHz) fallen in die Frequenzbereiche Ihres Scanners. Hier betreiben Funkamateure Sprech- und Datenfunk entweder direkt oder über Relaisfunkstellen. Nachstehend einige Frequenzen, auf denen im Sprechfunk (FM) gesendet wird:

Die FM-Anruffrequenz auf 2 m ist 145,500 MHz; Relais-Ausgabefrequenzen liegen zwischen 145,6 und 145,775 MHz (sieben Kanäle) im Abstand von jeweils 25 kHz. Die oft schwächer zu hörende Eingabefrequenz der Relaisfunkstellen liegt immer um jeweils 600 kHz darunter.

Auf 70 cm ist die FM-Anruffrequenz 433,5 MHz; Relais-Ausgabefrequenzen liegen zwischen 438,650 und 439,425 MHz im Abstand von 25 kHz. Hier liegt die Eingabefrequenz um 7,6 MHz unterhalb der Ausgabefrequenz.

Mit etwas Glück lassen sich sogar Signale von Amateurfunksatelliten empfangen, die in einer niedrigen Umlaufbahn die Erde umkreisen.

# **Wetter-, Zeitzeichen- und Navigationssatelitten**

Fast unglaublich; aber selbst mit Ihrem Scanner können Sie manchmal sogar Wettersatelliten hören, die Wetterkarten senden. Diese Signale hören sich wie "Knurren" an und enthalten die Bildinformation, die man jedoch nur mit etwas aufwendigeren Geräten decodieren kann. Zum "Schnuppern" einige Frequenzen amerikanischer und russischer Satelliten, die wegen ihrer niedrigen Umlaufbahnen auch mit einem Handscanner hörbaren Empfang liefer: 137,13 MHz, 137,30 MHz, 137,40 MHz, 137,50 MHz, 137,62 MHz und 137,85 MHz.

Zeitzeichen- und Navigationssatelliten wie GOES und GPS lassen sich mit einem Scanner nicht empfangen.

#### **Behörden und Organisationen mit Sicherheitsaufgaben (BOS)**

Behörden und Organisationen mit Sicherheitsaufgaben (BOS) wie Polizei, Feuerwehr, THW und Hilfsdiensten sind u. a. folgende Frequenzbereiche zugewiesen, auf denen im Abstand von 20 kHz entweder direkt oder über Relaisfunkstellen gearbeitet wird:

74,215 – 77,455 MHz (Unterband 4 m);

84,015 – 87,275 MHz (Oberband 4 m);

167,540 – 169,520 MHz (Unterband 2 m);

172,140 – 174,120 MHz (Oberband 2 m).

Eine Relaisfunkstelle sendet fast immer im Oberband und empfängt im Unterband. Der Frequenzabstand ("Ablage") zwischen den selben Kanälen beträgt 9,8000 MHz auf 4 m und 4,6000 MHz auf 2 m.

#### **Betriebsfunk**

Betriebsfunk wird u. a. von Taxis, Werttransporten, Fuhrunternehmen, Handwerkern bis hinzu Ärzten und Förstern in verschiedenen Verfahren (direkt, über Relais oder im Bündelfunksystem) benutzt.

#### **Autotelefone**

Die Frequenzen der Autotelefone C (Netz) liegen zwischen 451,3 und 465,74 MHz. Durch Sprachverschleierung sind diese Sendungen nur mit einem besonderen Decoder abhörbar.

#### **Weitere Funkdienste .....**

...... wie u. a. Flugfunk, Seefunk, Militärfunk und Zugfunk usw. beleben immer mehr Frequenzen.

© Albrecht Electronic GmbH Nachdruck Okt.2000